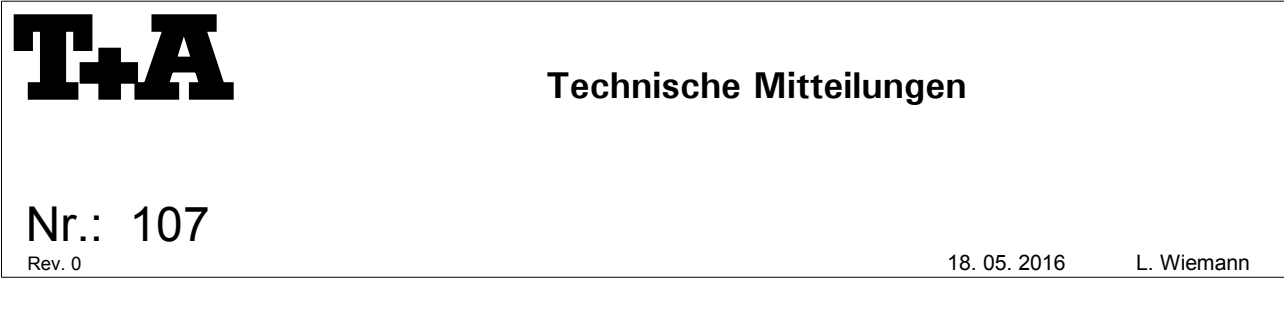

# **DAC 8 DSD – Betrieb an LINUX PCs**

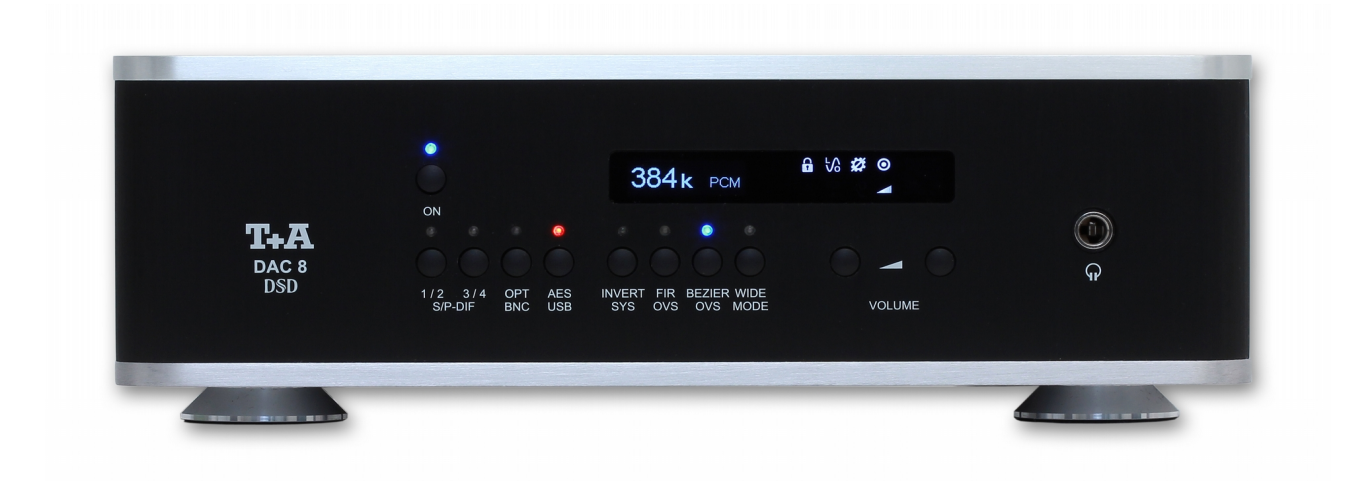

Linux wird von T+A für den Betrieb mit dem DAC 8 DSD nicht offiziell unterstützt. Dennoch ist es möglich, den **DAC 8 DSD** an Linux PCs als USB D/A Wandler zu betreiben.

Es sind keine Treiber erforderlich, notwendig ist aber ein UAC2 konformer Kernel.

Das nachfolgend beschriebene System wurde von uns erfolgreich getestet, alle nachfolgenden Angaben sind aber ohne Gewähr.

- **Ubuntu 16.04 LTS**
- **ALSA** Soundarchtektur
- *MPD 0.19.12-1*(MusicPlayer Demon)
- *Cantata* als MPD client

Abspielbar sind damit:

- **PCM Files** bis zu 384 ks/s
- **DSD Files** bis DSD 128

## **Hinweise zur Inbetriebnahme:**

MPD und Cantata können aus den standard Ubuntu (universe) Quellen installiert werden.

Nach dem Anschließen des DAC8DSD sollte der Befehl *lsusb* u.a. ein Gerät mit der T+A VID *(2ab6)* anzeigen:

#### lsusb

Bus 002 Device 001: ID 1d6b:0003 Linux Foundation 3.0 root hub Bus 001 Device 007: ID 2ab6:0001 Bus 001 Device 001: ID 1d6b:0002 Linux Foundation 2.0 root hub

Wenn das erfolgreich war liefert der Befehl *sudo aplay -l* die USB Devicenummer für den DAC8DSD:

sudo aplay -l \*\*\*\* List of PLAYBACK Hardware Devices \*\*\*\* card 0: PCH [HDA Intel PCH], device 0: ALC3227 Analog [ALC3227 Analog] Subdevices: 1/1 Subdevice #0: subdevice #0 card 0: PCH [HDA Intel PCH], device 3: HDMI 0 [HDMI 0] Subdevices: 1/1 Subdevice #0: subdevice #0 **card 1: HDAudio [DAC 8 USB HD-Audio], device 0: USB Audio [USB Audio] Subdevices: 0/1 Subdevice #0: subdevice #0**

In diesem Falle ist der DAC8DSD das Device *hw:1,0* (card 1, device 0).

### **MPD Konfiguration:**

Mit der so gewonnenen Device-Information kann dann die mpd Konfiguration (/etc/mpd.conf) für den DAC8DSD angepaßt werden:

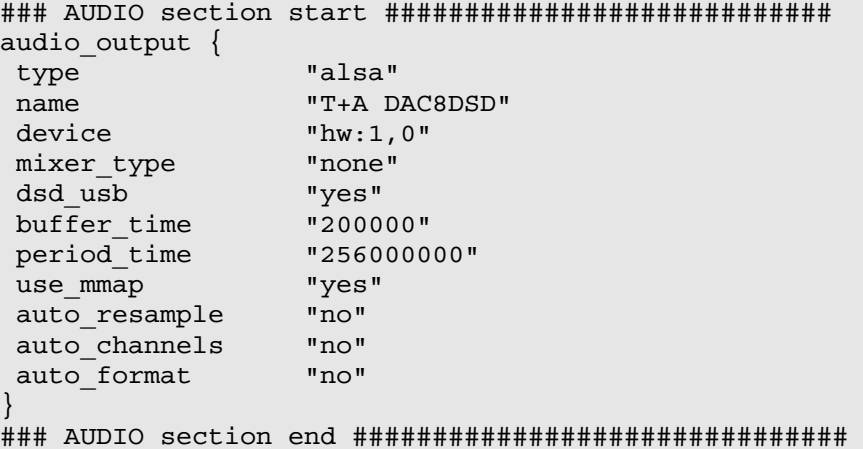

#### *Hinweis:*

Sollte Ihr Gerät eine andere Kartennummer haben, muss die Angabe *hw:1,0* entsprechend angepasst werden (also z.B. *hw:0,1* bei Karte 0, device 1 oder *hw:2,0* bei Karte 2, device 0).